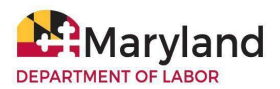

# **BEACON Employer & Third-Party Agent Resource Document**

The Maryland Division of Unemployment Insurance (Division) BEACON system integrates all benefits, appeals, and tax functions. Employers and third-party agents can use BEACON to perform several unemployment insurance (UI) tasks, online, 24/7. To use the system, employers and third-party agents must create a BEACON account.

**NOTE:** A third-party agent is an individual authorized by an employer to act on its behalf. A third-party agent is required to have an active Power of Attorney (a document that gives an individual legal authority to act for another person) on file and approved by the Division to perform activity on an employer's behalf.

# **1. Log in to BEACON**

- **● [Employer](https://employer.beacon.labor.md.gov/) BEACON login webpage**
- **● [Third-party](https://agent.beacon.labor.md.gov/) agents BEACON login webpage**

# **2. BEACON Features**

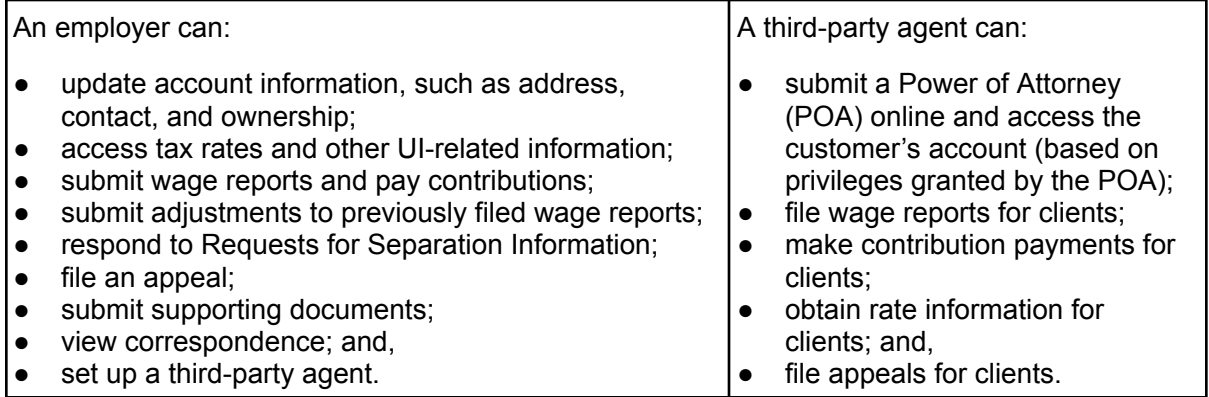

# **3. Activating/Registering for a BEACON Account**

Employers and third-party agents must activate or register for an account to use BEACON.

- An employer or agent who *does not* **have a Maryland UI account number must register for an account**.
	- To register: go to the **BEACON login webpage** (select this **link for the [employer](https://employer.beacon.labor.md.gov/) login [page](https://employer.beacon.labor.md.gov/)** and this **link for the [agent](https://agent.beacon.labor.md.gov/) login page**); select "**Register for an Account**," and follow the prompts.

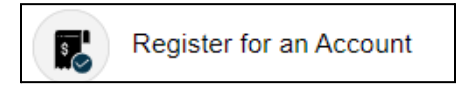

- An employer or third-party agent who **has a Maryland UI account number must activate an account**.
	- To activate an account: go to the **BEACON login webpage** (select this **[link](https://employer.beacon.labor.md.gov/) for the [employer](https://employer.beacon.labor.md.gov/) login page** and this **link for the [agent](https://agent.beacon.labor.md.gov/) login page**); select **"I need to activate my account"**; and follow the prompts.

S I need to activate my account

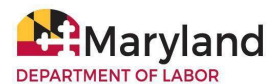

For detailed instructions, see:

- **● BEACON Account Activation and [Registration](https://www.labor.maryland.gov/uim/employer/uimempacctact.shtml) for Employers and Third-Party Agents**
- **● BEACON [Employers](https://www.labor.maryland.gov/employment/uitaxapps.shtml#empvideos) and Third Party Agents Tutorial Videos**

#### **4. BEACON Mobile App for Employers**

The **MD Unemployment for Employers** mobile app allows employers to complete **some** UI tasks in BEACON, such as making contribution payments, submitting wage reports, filing appeals, and more. Please note that **some UI tasks can not be completed using the mobile app**. The app is free to download from the **iOS App [Store](https://apps.apple.com/us/app/md-unemployment-for-employers/id1534099637)** and the **[Google](https://play.google.com/store/apps/details?id=gov.maryland.ui.employer) Play Store**.

# **5. Submitting a Power of Attorney (POA) in BEACON**

All third-party agents are required to have an active POA on file and approved by the Division to perform activity on an employer's behalf. Employers and third-party agents can submit a completed **POA [authorization](https://www.labor.maryland.gov/forms/uitaxpowerofattorney.pdf) form** in BEACON.

## **Employers - POA Submission Instructions**

- Login to your **BEACON [employer](https://employer.beacon.labor.md.gov/) portal**.
- From the left Your Options menu, select "Account Maintenance."
- Select "Agent Assignment."
- Select "Add Agent" and follow the prompts.

# **Agents - POA Submission Instructions**

- Login to your **[BEACON](https://agent.beacon.labor.md.gov/) agent portal**.
- From the left Your Options menu, select "Account Maintenance."
- Select the "Maintain POA icon" and scroll down to the Upload POA field.
- Next, enter the employer account ID number and select "Search."
- When the employer details populate, upload the POA document. When the document has been uploaded, select "Save." When the assignment is approved, the POA status will change to active.

For more, see the **Designating a Power of Attorney [instructions](https://www.labor.maryland.gov/forms/uitaxpowerofattorneyinst.pdf)**, **Power of [Attorney](https://www.labor.maryland.gov/forms/uitaxpowerofattorney.pdf) [Authorization](https://www.labor.maryland.gov/forms/uitaxpowerofattorney.pdf) form**, and the **Employer [Authorize](https://www.youtube.com/watch?v=dRi_Kj2PJZA) a Third Party Agent video**.

#### **6. BEACON Resources**

To learn more, see the:

- **● BEACON Account Activation and [Registration](https://www.labor.maryland.gov/uim/employer/uimempacctact.shtml) for Employers & Third-Party Agents**
- **● BEACON [Employer](https://www.labor.maryland.gov/employment/uibeaconemployerfaqs.shtml) FAQs**
- **● BEACON [Employers](https://www.labor.maryland.gov/employment/uitaxapps.shtml#empvideos) and Third Party Agents Tutorial Videos**
- **● Employer and Third Party Agent [Instructions](https://www.labor.maryland.gov/uim/employer/index.shtml) for Submitting Files in BEACON**
- **● [Employers'](https://www.labor.maryland.gov/employment/empguide/empguide.pdf) Quick Reference Guide**
- **● BEACON for Employers and [Third-Party](https://www.labor.maryland.gov/employment/uibeaconemployersflyer.pdf) Agents Flyer**
- **● [BEACON](https://www.labor.maryland.gov/employment/uibeaconglossary.pdf) Glossary of Terms**